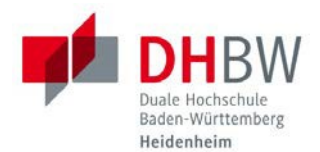

# **IT-Infos für Studierende**

**Stand 22.11.2021**

Sehr geehrte Studierende,

in diesem Dokument ist für Sie in Kurzform das Wichtigste zur Informationstechnik (IT) zusammengefasst. Bei IT-Problemen wenden Sie sich bitte an Ihren jeweiligen Laborleiter, Ihr Sekretariat, das IT Service-Center der DHBW Heidenheim in der Marienstraße, Raum 702 unter Tel.: 07321 2722-177 oder in der Wilhelmstraße, Raum 215 unter Tel.: 07321 2722-163.

## **IUK-BENUTZUNGSORDNUNG**

Um Ihre Rechte und Pflichten für die Nutzung der Informations- und Kommunikationstechnik der DHBW Heidenheim kennenzulernen, lesen Sie sich bitte sorgfältig die Benutzungsordnung durch. Rufen Sie dazu in einem Browser die Homepage der DHBW Heidenheim auf: **[http://www.heidenheim.dhbw.de](http://www.heidenheim.dhbw.de/)** Unter *Menü - IT Service-Center* finden Sie die aktuelle Version der IuK-Benutzungsordnung.

## **BENUTZERDATEN (SINGLE-SIGN-ON)**

**Bitte beachten: Bitte ändern Sie Ihr Initialkennwort umgehend in einem PC-Labor, an einem Vorlesungs-PC oder von außerhalb der DHBW Heidenheim über den Webbrowser ab. Sie werden dort bei der Anmeldung automatisch aufgefordert, Ihr Passwort zu ändern. Bevor Sie diesen Schritt nicht durchgeführt haben, ist die Nutzung der Dienste an der DHBW Heidenheim nicht möglich.**

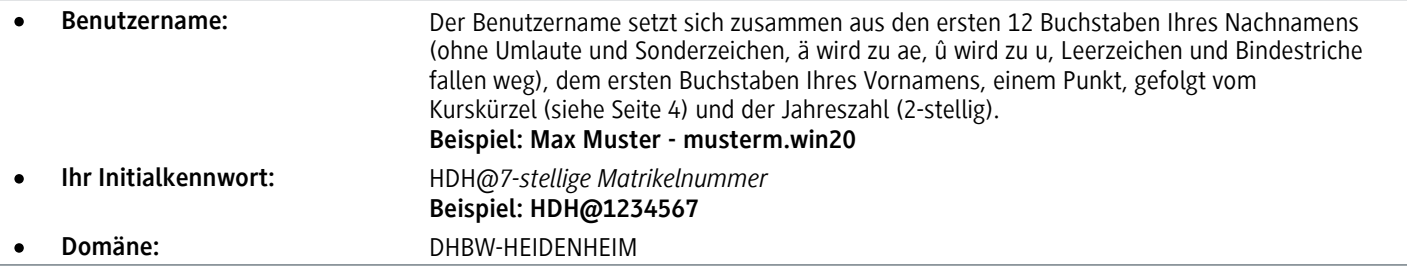

# **Das neue Kennwort muss folgende Kriterien enthalten:**

- Mindestens 8 und maximal 15 Zeichen,
- Groß- und Kleinbuchstaben und
- Ziffern

# **Folgende Kriterien dürfen nicht enthalten sein:**

- Folgende Buchstaben und Sonderzeichen: Ä, ä, Ö, ö, Ü, ü, ß, § und µ
- Teile Ihres Vor- bzw. Nachnamens

**BENUTZERKONTOSPERRUNG**

Nach 3 Fehleingaben Ihres Kennwortes wird Ihr Benutzerkonto für **15 Minuten** gesperrt. Nach Ablauf der Kontosperrzeit wird Ihr Konto automatisch wieder freigegeben.

# **BENUTZERDATEN VERGESSEN**

Während der Theoriephasen wenden Sie sich bitte **persönlich** an Ihren Laborleiter, Ihr Sekretariat oder den ITS Heidenheim und bringen Sie zur Identifikation Ihren **Studierenden-** oder **Personalausweis** mit.

Sollten Sie sich in der Praxisphase befinden oder fernab von Heidenheim sein, können Sie sich auch über das Kontaktformular auf der DHBW Heidenheim Homepage unter *Menü - IT Service-Center - Ansprechpartner* oder über E-Mail an **[service@dhbw-heidenheim.de](mailto:service@dhbw-heidenheim.de)** an uns wenden. Bedenken Sie aber, dass die Bearbeitung etwas länger dauern kann, da Ihre Identität überprüft werden muss. Dazu wird eine Kopie Ihres Studierendenausweises (per Mail) benötigt. Die Übermittlung der neuen Zugangsdaten erfolgt dann über die Studierenden-E-Mail-Adresse.

# **IT-Infos für Studierende**

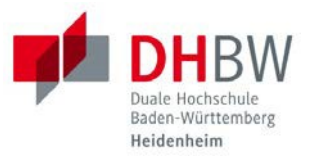

## **DHBW-STUDIERENDEN-E-MAIL-ADRESSE**

Sie besitzen eine DHBW-Studierenden-E-Mail-Adresse mit zugehörigem Postfach. Auf dieses Postfach können sie über die Weboberfläche Outlook Web App (OWA) des Microsoft Exchange unter folgendem Link https://outlook.office.com zugreifen. Benutzername für den Zugriff ist ihre DHBW-Studierenden-E-Mail-Adresse und das Kennwort für die DHBW Heidenheim Anwendungen.

• Ihre DHBW-Studierenden-E-Mail-Adresse setzt sich aus Ihrem Benutzernamen und der Endung *@student.dhbw-heidenheim.de* zusammen.<br>DHBW-Studierenden-E-Mail-Adresse:

**DHBW-Studierenden-E-Mail-Adresse:** [musterm.win20@student.dhbw-heidenheim.de](mailto:musterm.win20@student.dhbw-heidenheim.de)

# **PC-LABORE**

Folgende PC-Labore stehen Ihnen studiengangsbezogen zur Verfügung, wenn sie nicht durch Vorlesungen belegt sind:

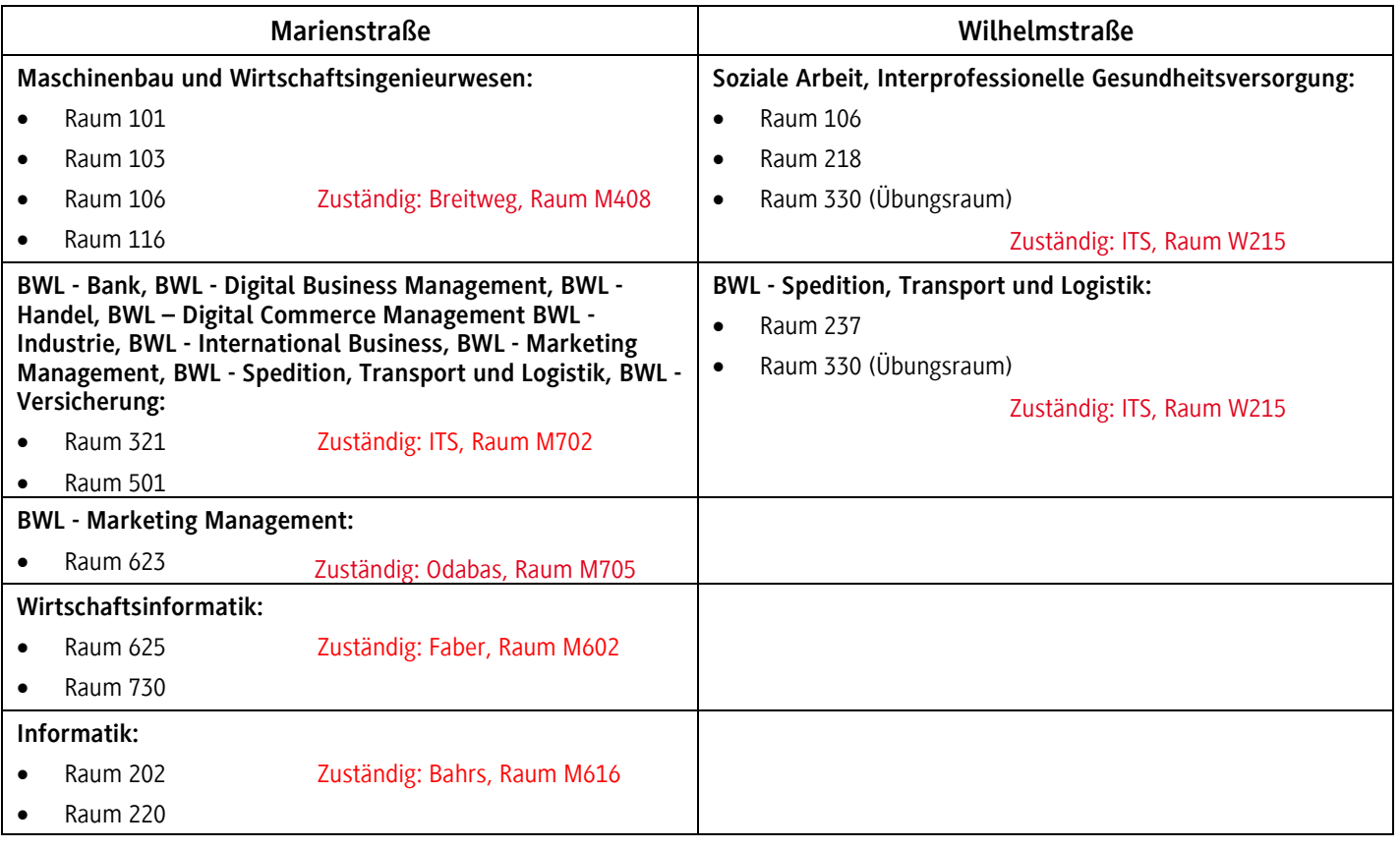

#### **WLAN**

Mit Ihren Benutzerdaten haben Sie die Möglichkeit sich mit dem WLAN zu verbinden. Zur Auswahl stehen Ihnen das "Studenten WLAN" oder "eduroam". Bitte bestätigen Sie bei der Anmeldung das Zertifikat.

# **VERBINDUNG MIT DEM NETZWERK DER DHBW VONAUßERHALB**

Viele von der DHBW Heidenheim lizenzierten Inhalte und Dienste sind nicht nur auf dem Campus, sondern auch von zu Hause aus nutzbar. Eine Möglichkeit, um von außerhalb z. B. auf Ihre Netzlaufwerke (HOME, Studiengang, …) zugreifen zu können, ist sich mit dem VPN der DHBW Heidenheim zu verbinden. Dazu benötigen Sie den Cisco AnyConnect Secure Mobility Client, welchen Sie sich unter **https://vpn.dhbw-heidenheim.de** von außerhalb herunterladen können.

# **IT-Infos für Studierende**

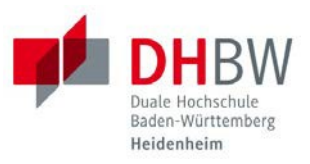

## **NETZLAUFWERKE**

Nach Anmeldung in den PC-Laboren erhalten Sie Zugriff auf verschiedene Netzlaufwerke:

- **HOME (U:)** Persönliches Laufwerk (Nur Sie haben Schreib-/Lesezugriff)
- **Studiengang (O:)** Kurslaufwerk (Ihr kompletter Kurs hat Schreib-/Lesezugriff)
- **Transfer-Studenten (S:)** Tauschlaufwerk (Alle haben Schreib-/Lesezugriff)

# **DRUCKEN UND KOPIEREN**

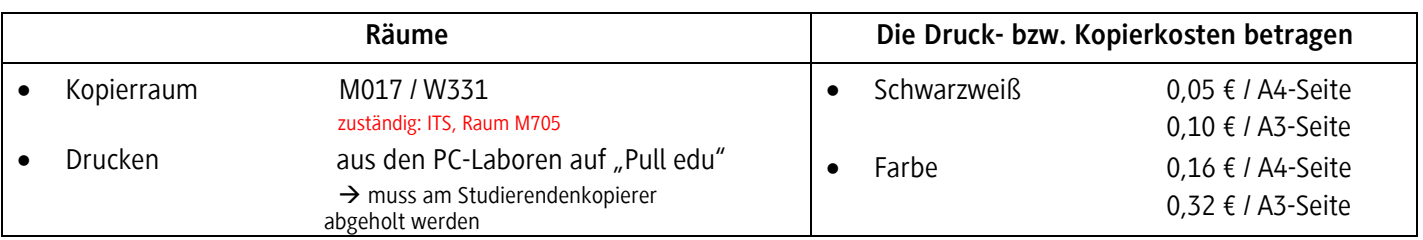

# **Freischaltung Druck-/Kopierkonto:**

Bevor die Kopierer genutzt werden können, müssen Sie Ihren Studierendenausweis für diese Funktion freischalten. Gehen Sie dafür in den **Kopierraum M017 / W331**. Die genaue Anleitung zum Freischalten Ihres Ausweises ist im Kopierraum ausgehängt. Nachdem Sie Ihren Ausweis registriert haben, können Sie an der Aufladestation (in Raum M017 / W331) Ihr Druck- und Kopierkonto aufladen. Das Guthaben ist nicht auf Ihrem Studierendenausweis, sondern auf Ihrem Konto (Server) hinterlegt. Sie können mit Ihrem Studierendenausweis auch Ihre Bibliotheksgebühren bezahlen.

# **WEITERE INFOS / ANLEITUNGEN / SOFTWARE**

Weitere Informationen und sämtliche Anleitungen finden Sie auf der DHBW Heidenheim Homepage unter *Menü – IT Service-Center – Weiterführende Informationen (nach unten scrollen) - IT-Anleitungen.*

# **ABKÜRZUNGEN STUDIENGÄNGE AB 2020**

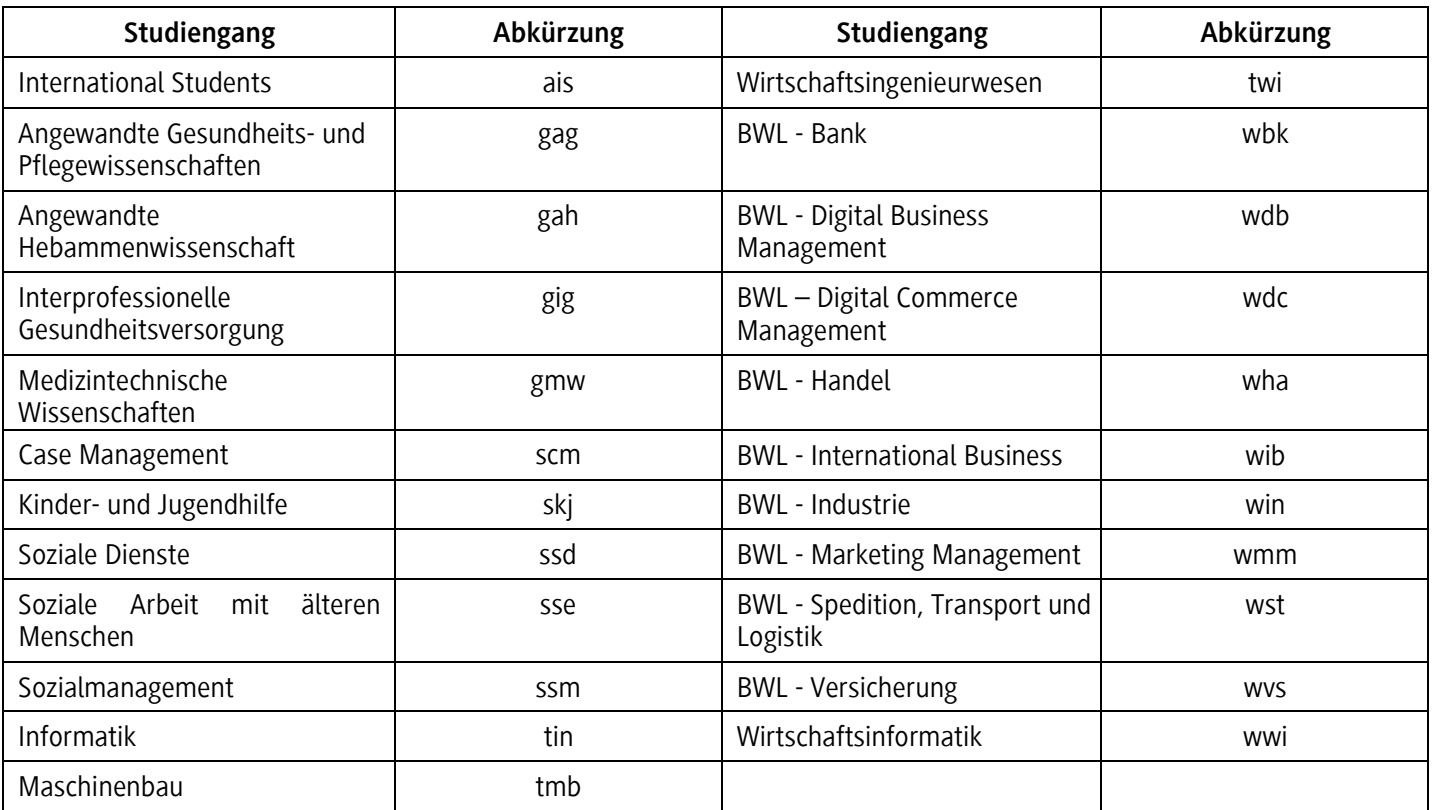